## 1. Άνοιγμα 2. Τοποθετήστε την κάρτα SIM και κλείστε

## 3. Σύνδεση 4. Σύνδεση

Μόλις το USB stick συνδεθεί στον υπολογιστή σας και εντοπίσει ένα ικανοποιητικό σήμα δεδομένων, θα συνδεθείτε στο Internet αυτόματα. Ενδέχεται επίσης να σας ζητηθεί να πληκτρολογήσετε τον αριθμό PIN για την κάρτα SIM που τοποθετήσατε στο USB stick.

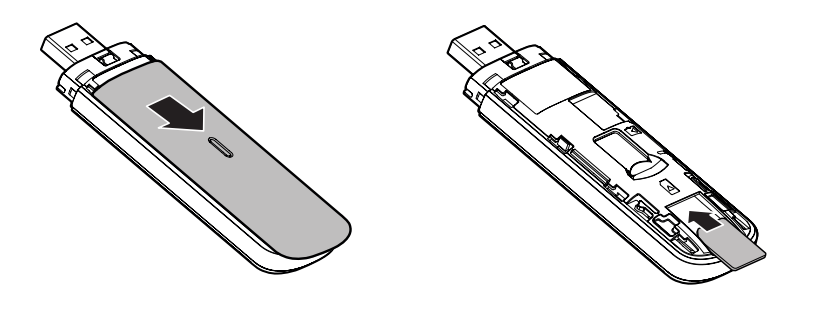

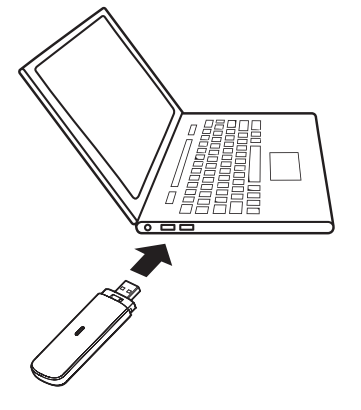

Η ενδεικτική λυχνία LED

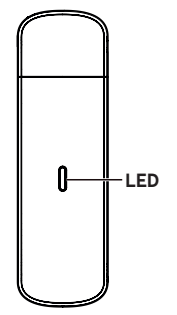

Κόκκινο σταθερό - Κατάσταση σφάλματος

Πράσινο σταθερό - Καταχωρημένο στο 3G/2G

Πράσινο που αναβοσβήνει - Συνδεδεμένο σε 3G/2G

Μπλε σταθερό - Καταχωρημένο στο 4G

Μπλε που αναβοσβήνει - Συνδεδεμένο σε 4G

## Χρήση της διαδικτυακής διασύνδεσης στο vodafonemobile.vmb

Απλώς πληκτρολογήστε **vodafonemobile.vmb** στο πρόγραμμα περιήγησής σας.

Στη συνέχεια, μπορείτε να δείτε το δίκτυο και την κατάσταση Wi-Fi, πόσα δεδομένα έχετε

χρησιμοποιήσει, να διαχειριστείτε τις ρυθμίσεις περιαγωγής, να λάβετε βοήθεια και υποστήριξη ακόμη και να στείλετε και να λάβετε μηνύματα SIM από τον υπολογιστή σας .

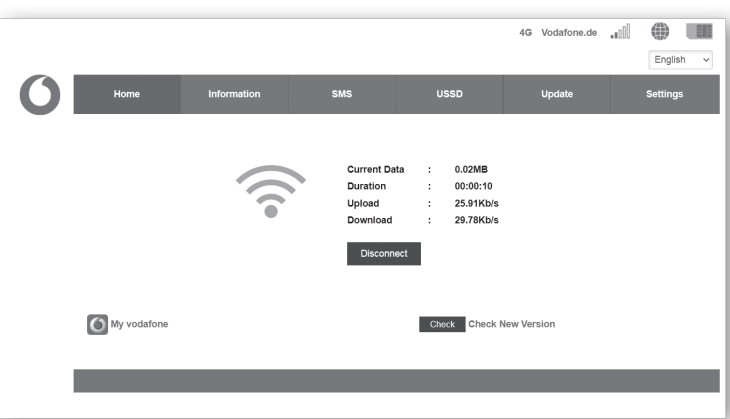

Vodafone K5161z Σύντομος οδηγός χρήσης

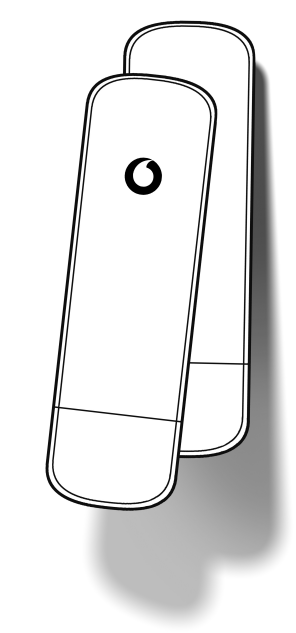

©Όμιλος Vodafone 2021. Η ονομασία Vodafone και τα λογότυπα Vodafone είναι εμπορικά σήματα του Ομίλου Vodafone. Τυχόν ονομασίες προϊόντων ή εταιρειών που αναφέρονται στο παρόν ενδέχεται να αποτελούν εμπορικά σήματα των αντίστοιχων κατόχων τους.